# CEFR level: Any level

# Trinity Qualification(s) type: GESE and ISE

### Skills Focus: All skills

#### **Resources:**

• You have to sign up for a Google account an @gmail account) before you can create any Google slides. You can share google sheets with people who do not have a Google account.

### **Description:**

- Go to <u>Google Slides</u> and create a new document. There is a step-by-step beginners' guide to Google Slides <u>here</u>, which is a good place to work through and become familiar with all the shortcuts
- 2. Create a Google slide by clicking on the plus icon at the top right of the document e.g. +. Remember to name the slides by typing in the title. Google slides save automatically as you work.
- 3. Click on the dropdown menu next to the plus symbol e.g., +. You can choose the layout of your slides. Using the *Title and body* or *Title and two columns* options as layouts, can make it a little easier if you want slides that are going to contain links to other links in the same Google Slides.
- 4. Create a Google Slide e-book using this template and these instructions.
- 5. Create a Jeopardy style game using this free template. All instructions are included.

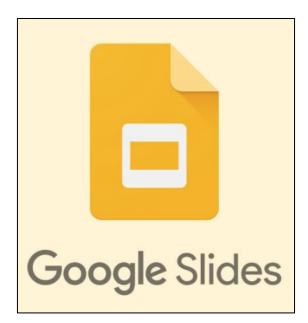

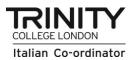

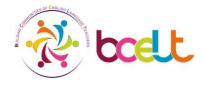